# **PARENTPAY**

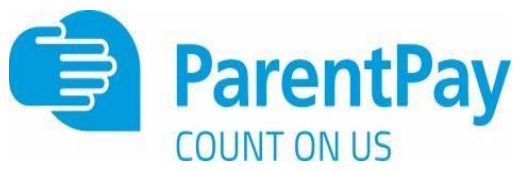

We are a cashless school, meaning we do not accept cash payments for anything. You will pay for school meals / milk / book bags / school trips and much more via your ParentPay account. You must set up your ParentPay account straight away; it's simple and easy to do this; please follow the step-by-step instructions below:

*If you have any problems or need some help in setting up your account, our school office staff will be available to help you.*

## **What does ParentPay do?**

- enables you to pay for school milk, school meals, book bags and other items such as school trips and charity donations
- offers a highly secure payment site
- gives you a history of all the payments you have made
- allows you to create a single account login across all your children that attend a ParentPay school
- shows you all items available for payment relevant to each of your children
- emails a receipt of your payment to the email address you register
- offers you the ability to set automated email/SMS payment reminders.

## **How does ParentPay help you?**

- gives you the freedom to make payments to school whenever and wherever you like
- stops you having to write cheques or search for cash to send to school
- gives you peace of mind that your payment has been made safely and securely
- helps with budgeting; payments are immediate, there is no waiting for cheques to clear
- payments for many of the larger trips can be made by instalments up to the due date
- you will never need miss a payment, or have insufficient credit, with automated email/SMS alerts
- ParentPay is quick and easy to use.

## **How does ParentPay help your school?**

- reduces the administrative time spent on banking procedures
- keeps accurate records of payments made to every service for every student
- reduces paper 'waste'
- allows for easy and quick refunds to be made back to the Parent Account
- improves communication between the school and parents concerning payments
- offers a more efficient payment collection process, reducing the amount of money held on school premises
- helps us improve school-home communication with its integrated email/SMS messaging centre.

#### **How do you get started?**

We will send you an activation letter containing your activation details to enable you to set up your ParentPay account.

If you have more than one child at a ParentPay school/s you can add them to a single account, providing one login for all children at ParentPay schools.

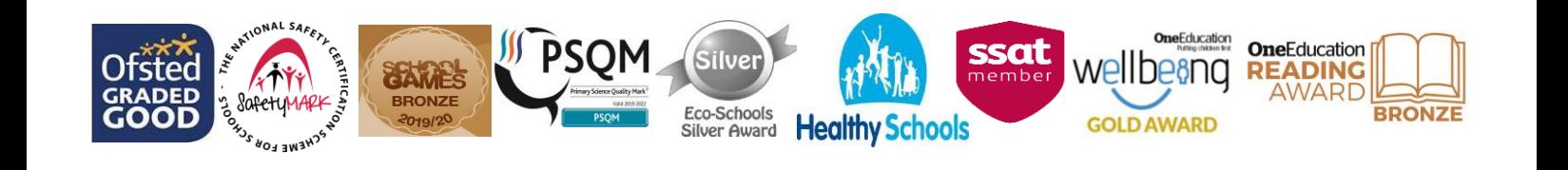

## **How to activate your account?**

Before you can activate a ParentPay account, you will need the activation letter which is provided by your child's school. If you don't have this, please contact the school directly to request a copy.

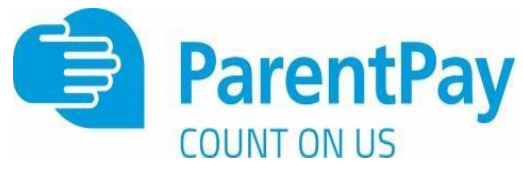

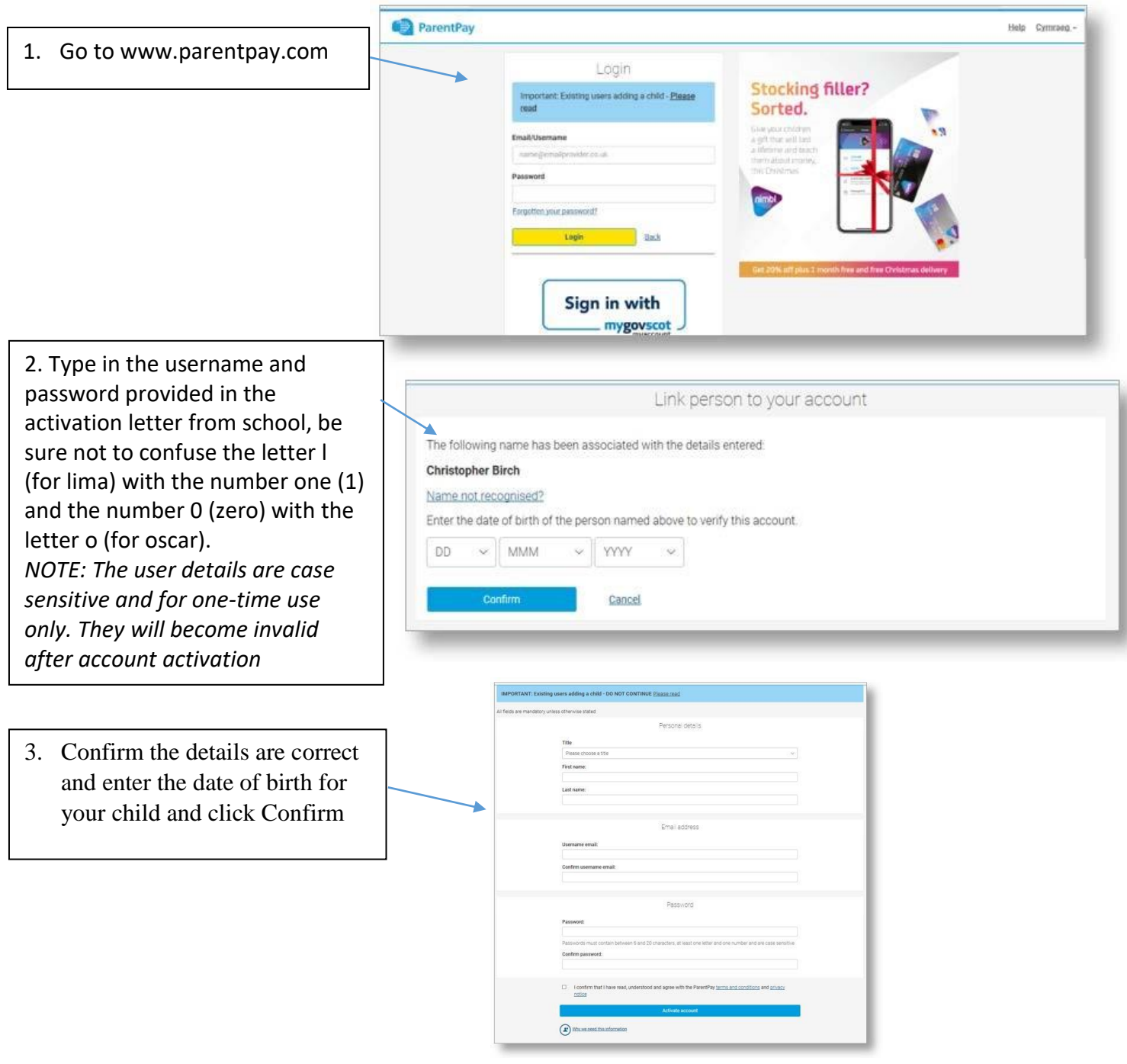

1. Follow the on-screen instructions to successfully activate the account. You will need to enter in their name, an email address and select a password for the account (your email address will become your username)

Read the ParentPay terms and conditions and click in the box to accept at the bottom of the page then click Activate account.

2. A verification email will be sent to the user. They will need to click on the link within the email to complete the process and access their account.

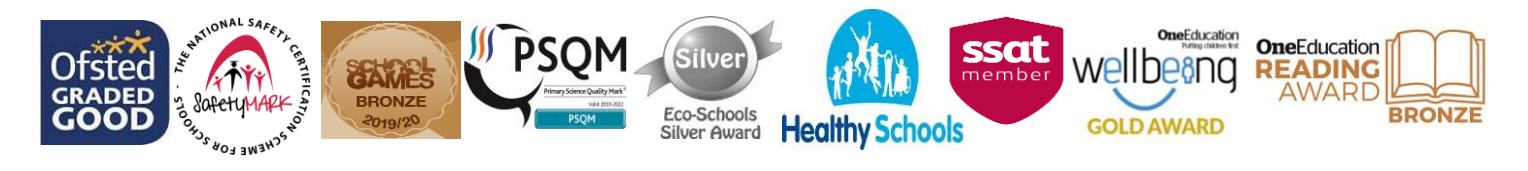